# ANALOG<br/>DEVICESEvaluation Board For AD761x,762x/AD763x<br/>AD764x/AD765x/AD766x/AD767x/AD795x

**Preliminary Technical Data** 

### FEATURES

Converter and Evaluation Development (EVAL-CED1Z) and Control Board (EVAL-CONTRL BRDxZ) compatibility Versatile analog signal conditioning circuitry On-board reference, clock oscillator and buffers Buffered 14, 16 (or 18) bit parallel outputs Buffered serial port interface Ideal for DSP and data acquisition card interfaces Analog and digital prototyping area PC software for control and data analysis

### **GENERAL DESCRIPTION**

The EVAL-AD76XXCBZ is an evaluation board for the 48 lead AD761X, AD762X, AD763X, AD764X, AD765X, AD766X, AD767X and AD795X 14-bit, 16-bit and 18- bit PulSAR<sup>®</sup> analog to digital converter (ADC) family. These low power, successive approximation register (SAR) architecture ADCs (see ordering guide for product list ) offer very high performance with 100kSPS to 3MSPS throughput rate range with a flexible parallel or serial interface. The evaluation board is designed to demonstrate the ADC's performance and to provide an easy to understand interface for a variety of system applications. A full description of the AD761X, AD762X, AD763X, AD764X, AD765X, AD766X, AD767X and AD795X is available in the

# **EVAL-AD76XXCBZ**

Analog Devices data sheets and should be consulted when utilizing this evaluation board.

The evaluation board is ideal for use with either Analog Devices Converter and Evaluation Development EVAL-CED1Z, (CED) or Evaluation Control Board EVAL-CONTRL BRDxZ (ECB) capture boards, or as a stand-alone system. The design offers the flexibility of applying external control signals and is capable of generating conversion results on parallel 14-bit, 16-bit or 18-bit wide buffered outputs.

On-board components include a high precision band gap reference, (AD780, ADR431, or ADR435), reference buffers, a signal conditioning circuit with two op-amps and digital logic.

The EVAL-AD76xxCBZ interfaces to the capture board with a 96-pin DIN connector. A 40-pin IDC connector is used for parallel output, and test points are provided for the serial port. SMB connectors are provided for the low noise analog signal source, and for an externally generated CNVST (convert start input.

The term AD76XX-48 is used in this document to represent all the 48 lead PulSAR ADCs listed in the ordering guide. CED is used for the EVAL-CED1Z and ECB is used for the EVAL-CONTROL BRDxZ capture boards.

External CNVST

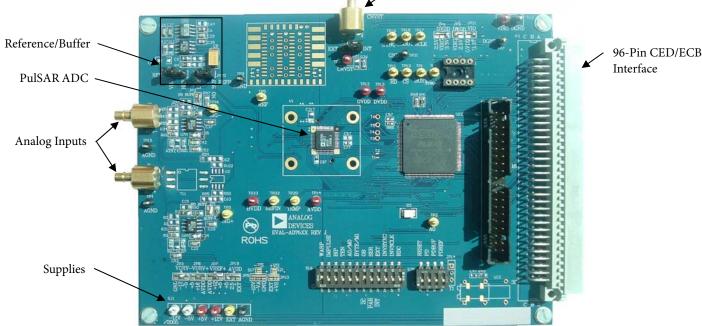

Figure 1. Evaluation Board

### Rev. PrA

Information furnished by Analog Devices is believed to be accurate and reliable. However, no responsibility is assumed by Analog Devices for its use, nor for any infringements of patents or other rights of third parties that may result from its use. Specifications subject to change without notice. No license is granted by implication or otherwise under any patent or patent rights of Analog Devices. Trademarks and registered trademarks are the property of their respective owners.

 One Technology Way, P.O. Box 9106, Norwood, MA 02062-9106, U.S.A.

 Tel: 781.329.4700
 www.analog.com

 Fax: 781.461.3113
 ©2007 Analog Devices, Inc. All rights reserved.

# TABLE OF CONTENTS

| FEATURES                                                         | . 1 |
|------------------------------------------------------------------|-----|
| GENERAL DESCRIPTION                                              | . 1 |
| Overview                                                         | . 3 |
| Conversion Control/Master Clock                                  | . 3 |
| Analog Input                                                     | . 3 |
| Power Supplies and Grounding                                     | . 3 |
| Using the Eval-AD762X/AD765X/AD766X/ AD767XCBZ a Stand-Alone     |     |
| Schematics/PCB Layout                                            | .4  |
| Supplying Power for Stand-Alone use                              | .4  |
| Evaluation Board Setting for Bipolar ADC Input<br>Configurations | .4  |

| Hardware Setup                                                            | 4  |
|---------------------------------------------------------------------------|----|
| Software Installation                                                     | 5  |
| Running the Software                                                      | 5  |
| DC Testing - Histogram                                                    | 6  |
| AC Testing                                                                | 6  |
| Decimated AC Testing                                                      | 6  |
| Serial Programmable Port (AD7610, AD7612, AD7631, AD7634, AD7951, AD7952) | 6  |
| Table 5.Test Points                                                       | 9  |
| Ordering gUIDE                                                            | 29 |

# LIST OF FIGURES

| Figure 1. Evaluation Board 1          |
|---------------------------------------|
| Figure 2. Schematic, Analog 10        |
| Figure 3. Schematic, Digital          |
| Figure 4. Schematic, Power            |
| Figure 5. Top Side Silk-Screen        |
| Figure 6. Top Layer 13                |
| Figure 7. Ground Layer 14             |
| Figure 8. Shield Layer 14             |
| Figure 9. Bottom Side Layer 15        |
| Figure 10. Bottom Side Silk-Screen 15 |
| Figure 11. Setup Screen 16            |
| Figure 12. Context Help 17            |
| Figure 13. Histogram Screen           |

# Figure 14. Summary19Figure 15. FFT Spectrum20Figure 16. Oscilloscope21Figure 17. Decimated FFT22Figure 18. Setup Screen23Figure 19. Histogram Screen24Figure 20. FFT Screen25Figure 21. Time-Domain Screen26Figure 22. Decimated (Averaging) Screen27Figure 23. Serial Programmable Port (SPP) Screen28

# LIST OF TABLES

| Table 1. CNVST Generation, Analog Input Range7         |
|--------------------------------------------------------|
| Table 2. Jumper Description   8                        |
| Table 3. S16 - Configuration Select Switch Description |
| Table 4. S35 - Configuration Select Switch Description |

| Table 5.Test Points                           | 9 |
|-----------------------------------------------|---|
| Table 6. Bill of Materials for the Connectors | 9 |

### **OVERVIEW**

Figure 1 shows the EVAL-AD76XXCBZ evaluation board. When used in stand-alone mode or in conjunction with the CED/ECB, the gate array, U10, provides the necessary control signals for conversion and buffers the ADC data. The evaluation board is a flexible design that enables the user to choose among many different board configurations, analog signal conditioning, reference, and different modes of conversion data.

### **CONVERSION CONTROL/MASTER CLOCK**

Conversion start (CNVST) controls the sample rate of the ADC and is the only input needed for conversion; all SAR timing is generated internally. CNVST is generated either by the gate array or externally via J3 (SMB) and setting JP22 in the external (EXT) position. The evaluation board is factory configured for the CNVST range shown in Table 1. Externally generated CNVST should have very low jitter and sharp edges for the maximum dynamic performance of the part. Since CNVST jitter usually results in poor SNR performance, it is recommended to use the on-board CNVST generation whenever possible.

The master clock (MCLK) source for the gate array is generated from the CED/ECB capture board or from U12, the 40MHz local oscillator selectable when using the accompanying software. The range for  $\overline{\text{CNVST}}$  in Table 1is a ratio generated from this master clock. In stand-alone mode, other clock frequencies can be used to change the gate array generated  $\overline{\text{CNVST}}$  by this ratio. However, other timings will be affected – namely the slave serial clock (SCLK) interface. In serial slave mode, SCLK = MCLK.

While the ADC is converting, activity on the BUSY pin turns on the LED, D2. Additionally, the BUSY signal can be monitored test point TP1. Buffered conversion data (BD) is available at U10 on the output bus BD[0:15] on the 40-pin IDC connector P2, and on the 96-pin connector P3. When operating with the ECB/CED, data is transferred using a 16 bit bus and corresponding word and byte modes selectable with the software. For the 18 bit converters two consecutive 16 bit words are read, however, the ADC data is still read into the gate array as 18 bits. Additionally, BD is updated on the falling edge of BBUSY on P3-C17, and on the rising edge of DBUSY on P2-33. When either parallel or serial reading mode of the ADC is used, data is available on this parallel bus.

When using Serial Mode, serial data is available at T3, T4, T5, and T6 (SDOUT, SCLK, SYNC and RDERROR) and buffered serial data is output on TP17, TP18, and TP19 (SCLK, SYNC, and SDOUT). When using Slave Serial Mode, the external serial clock SCLK applied to the ADC is the MCLK, U12, frequency (40MHz). Refer to the device specific datasheet for full details of the interface modes.

### **ANALOG INPUT**

The analog input amplifier circuitry (U6, U7 and discretes) allows configuration changes such as positive or negative gain, input range scaling, filtering, addition of a DC component, use of different op-amp and supplies depending on the ADC. The analog input amplifiers are set as unity gain buffers at the factory. The supplies are selectable with solder pads and are set for the  $\pm 12V$  range. Table 1 shows the analog input range for the available evaluation boards.

The default configuration for the single ended (SE) unipolar ADCs sets U6 at mid-scale from the voltage divider ( $V_{CM}$  \* R6/(R6+R7)) and U7 at mid-scale from the voltage divider ( $V_{CM}$  \* R29(R29+R60)) for the differential unipolar ADCs.

For the bipolar devices, the input is at 0V (mid-scale). This allows a transition noise test (histogram) without any other equipment. In some applications, it is desired to use a bipolar or wider analog input range, for instance,  $\pm 10V$ ,  $\pm 5V$ ,  $\pm 2.5V$ , or 0 to -5V. For the AD76XX-48 parts which do not use these input ranges directly, simple modifications of the input driver circuitry can be made without any performance degradation. Refer to the datasheet under the *Application Hints* section for component values or to application note AN594 on the product web page for other input ranges.

For dynamic performance, an FFT test can be done by applying a very low distortion AC source.

### POWER SUPPLIES AND GROUNDING

The evaluation board ground plane is separated into two sections: a plane for the digital interface circuitry and an analog plane for the analog input and external reference circuitry. To attain high resolution performance, the board was designed to ensure that all digital ground return paths do not cross the analog ground return paths by connecting the planes together directly under the converter. Power is supplied to the board through P3 when using with the EVAL-CONTROL-BRDX

### USING THE EVAL-AD762X/AD765X/AD766X/ AD767XCBZ AS STAND-ALONE

Using the evaluation board as stand-alone does not require the CED/ECB nor does it require use of the accompanied software. When the CONTROL input to the gate array is LOW, which is pulled down by default, the gate array provides the necessary signals for conversion and buffers the conversion data.

In stand-alone mode, the gate arrays flexible logic buffers the ADC data according to the read data mode configuration (word or byte). In parallel reading mode the board is configured for continuous reading since  $\overline{CS}$  and  $\overline{RD}$  are always driven LOW by the gate array. Thus, the digital bus is not tri-stated in this mode of operation and BD[0:15] will continuously be updated after a new conversion. BD[0:15] is available on P2 after BUSY goes HIGH. Note that with the 18 bit devices the full 18 bits of data BD[-2:15] are output directly on P2 since the evaluation board

d-alone operation. configurable through the

is not limited to 16 bit wide transfers in stand-alone operation. When either parallel or serial reading mode, the data is available on this parallel bus. Refer to Figure 3 to obtain the data output pins on P2.

### **Configuration Switches**

The evaluation board is configurable for the different operating modes with 16 positions on the configuration select switches, S16 and S35. A description of each switch setting and jumper position is listed in Figure 3 and the available test points are listed in Table 5. Note that the switches in the ON position define a logic HIGH level (pulled up with  $10k\Omega_{2}$ ) and that the switches are active only in stand-alone mode.

For all interface modes, S16 and S35 allows the selection of: Warp, Normal or Impulse mode conversions (where applicable) Binary or 2s complement data output Reading during or after conversion Resetting the ADC ADC power-down Internal Reference and Buffer power-down (where applicable)

In parallel reading mode, s16 allows the selection of: Byte swapping for 8 bit interfacing (LSByte with MSByte) 18-bit, 16-bit and 8-bit interfacing (for 18-bit converters)

In serial reading mode, the default settings are Master Read during Conversion Mode using the internal ADC serial clock. Serial data is available at T3, T4, T5 and T6 for SDOUT, SCLK, SYNC and RDERROR respectively. Buffered serial data is output on the three test points TP17, TP18 and TP19 for SCLK, SYNC, and SDOUT respectively.

For serial reading mode, S16 allows the selection of: Choice of inverting SCLK and SYNC Choice of using internal or external (slave mode) SCLK

### SCHEMATICS/PCB LAYOUT

The EVAL-AD76XXCBZ is a 4-layer board carefully laid out and tested to demonstrate the specific high accuracy performance of the AD76XX-48 device. Figure 2 to Figure 4 show the schematics of the evaluation board. The printed circuit layouts of the board are given in Figure 5 - Figure 10. Note these layouts are not to scale.

Top side silk-screen - Figure 5 Top side layer - Figure 6 Ground layer - Figure 7 Shield layer - Figure 8 Bottom side layer - Figure 9 Bottom side silk-screen - Figure 10

### SUPPLYING POWER FOR STAND-ALONE USE

Power needs to be supplied through the two power supply blocks SJ1 and SJ2. Linear supplies are recommended. SJ1 is the analog supply for the ADC (AVDD), front end op amps and reference circuitry. SJ2 is the digital supply for the ADC (DVDD, OVDD) and gate array. The supplies to the device are configurable through the power supply jumpers shown in Table 2. In most applications four supplies are required;  $\pm 12V$  and  $\pm 5V$  for analog, and  $\pm 5V$  for digital. On board regulators, where applicable, are used to reduce the operating voltages to the correct levels. The analog and digital supplies can be from the same source however, R27 (typically  $20\Omega$ ) is required from AVDD to DVDD. In this configuration, JP9, DVDD selection, should be left open. Furthermore, the OVDD (ADC digital output supply) may need to be brought up after the analog  $\pm 5V$  supply. See datasheet for details.

# EVALUATION BOARD SETTING FOR BIPOLAR ADC INPUT CONFIGURATIONS

The AD7610, AD7612, AD7631, AD7634, AD7663, AD7665, AD7671, AD7951 and AD7952 can use both unipolar and bipolar ranges. The available options are +/-10V, +/-5V, +/-2.5V, 0 to 10V, 0 to 5V and 0 to 2.5V (depending on the ADC).

For the AD7663, AD7665 and AD7671 the evaluation board is set for the  $\pm$ 5V bipolar input range since these ADCs input ranges are hardware pin strapped. Simple modifications to these evaluation boards can be made to accommodate the different input ranges by changing the INA-IND inputs with the available solder pads.

### iCMOS ADCs

For the AD7610, AD7612, AD7631 AD7634 and AD7951, the evaluation board can use all input ranges since the input range is controlled by software (or S16 DIP switches in stand-alone mode).

For operating in unipolar mode for any of the bipolar evaluation boards it is recommended to use the voltage divider consisting of ( $V_{CM} * R6/(R6+R7)$ ) and ( $V_{CM} * R29/(R29+R60)$ ). This allows a transition noise test without any additional equipment.

### HARDWARE SETUP

### Using EVAL-CED1Z Capture Board

- EVAL-AD762xCBZ or EVAL-AD764xCBZ PulSAR ADC evaluation board
- EVAL-CED1Z
- Enclosed World compatible 7V DC supply
- Enlcosed USB to mini USB cable

Proceed to the Software Installation section to install the software. Note: The EVAL-CED1Z board must not be connected to the PC's USB port until the Software is installed. The 7V DC supply can be connected however to check the board has power (green LED lit).

### Using EVAL-CONTROL BRDxZ Capture Board

- PulSAR ADC evaluation board
- Evaluation Control Board 3 (or Board 2, not in production any longer)
- AC Power Supply (AC 14V/1A source can be purchased from ADI)

• IEEE 1284 Compliant Parallel Port Cable (if not supplied)

Connect the control board supplied mini plug to the 14V AC source. Connect the evaluation board to the controller board and connect the parallel port cable to the evaluation board and to the PC. Proceed to the Software Installation section to install the software.

### SOFTWARE INSTALLATION

This section covers software installation for both versions of capture boards; ECB only and CED. It is recommended to close all Windows' applications prior to installing the software.

### System Requirements

- PC operating Windows 2000 or XP.
- USB 2.0 (for CED board)
- Bidirectional enhanced parallel port (for ECB board)
- Administrator privileges

**CD-ROM** –Double click on *setup.exe* and follow the instructions on the screen.

### Website Download

After downloading the software, it is recommended to use the WinZip "Extract" function to extract all of the necessary components as opposed to just clicking on *setup.exe* in the zipped file. After extracting, click on *seteup.exe* in the folder created during the extraction and follow the instructions on the screen.

### CED Version – (AD76xx Evaluation Software CED, Rev x.x)

The software will also install the necessary USB drivers. Note that this version of software can be used for both CED and ECB capture boards. When using the ECB capture board, the PC must be rebooted. After installing the software, power up the CED board and connect to the PC USB 2.0 port. The Windows "Found New Hardware" Wizard will display. Click on Next to install the drivers automatically.

# Found New Hardware Wizard Welcome to the Found New Hardware Wizard This wizard helps you install software for: ADI Converter Evaluation and Development Board (WF) Image: Stress of the software came with an installation CD or floppy disk, insert it now. What do you want the wizard to do? Image: Install from a list or specific location (Advanced) Click Next to continue.

When installed properly, Windows displays the following.

| Found New Hardware Wiz | ard                                                    |
|------------------------|--------------------------------------------------------|
|                        | Completing the Found New<br>Hardware Wizard            |
|                        | The wizard has finished installing the software for:   |
|                        | ADI Converter Evaluation and Development Board<br>(WF) |
|                        | Click Finish to close the wizard.                      |

The "Device Manager" can be used to verify that the driver was installed successfully.

| Bovice Manager                                                                                                    |
|----------------------------------------------------------------------------------------------------|
| File Action View Help                                                                                                    |
|                                                                                                    |
| PNCLAB14-D01     PNCLAB14-D01     P |

### ECB only Version (AD76xx Evaluation Software ECB, Rev x.x

After the software is finished installing, reboot the computer. This driver will not take effect unless the computer is rebooted.

### **RUNNING THE SOFTWARE**

This document covers both versions of software: CED and ECB only. The evaluation board includes software for analyzing the AD761X, AD762X, AD763X, AD764X, AD765X, AD766X, AD767X, AD795X, AD67X and AD97x family. The EVAL-CED1Z or EVAL-CONTROL-BRDXZ is required when using the software. The software is used to perform the following tests:

- Histogram for determining code transition noise (DC)
- Fast Fourier transforms (FFT) for signal to noise ratio (SNR), SNR and distortion (SINAD), total harmonic distortion (THD) and spurious free dynamic range (SFDR)
- Decimation (digital filtering)

### **CED** Version

Refer to Figure 11 to Figure 17 for further details and features of the software. Currently the evaluation boards supported in this version are limited to EVAL-AD76*yy*ECBZ where yy = 21, 22, 23, 41, or 43.

The software is located at C:\Program Files\Analog Devices\Hires ADC's CED x.x.

A shortcut is also added to the Windows "Start" menu under "Analog Devices", "Hi-Res ADC's Evaluation Software CED Rev x.x". To run the software, select the program "ADC Eval SW CED.exe" from either location. Note that the ECB can be used with this version of software as well.

### ECB Version

All of the evaluation boards are supported in this version. Refer to Figure 18 to Figure 22for further details and features of this software. The software is located at C:\Program Files\Analog Devices\Hi-res ADC's.

A shortcut is also added to the Windows "Start" menu under "Analog Devices", "Hi-Res ADC's Evaluation Software Rev x.x". To run the software, select the program "ADC.exe" from either location.

### **DC TESTING - HISTOGRAM**

This tests the ADC for the code distribution for DC input and computes the mean and standard deviation, or transition noise of the converter and displays the results. Raw data is captured and passed to the PC for statistical computations. To perform a histogram test, select "Histogram" from the test selection window and click on the "Start" radio button. Note: a histogram test can be performed without an external source since the evaluation board has a buffered  $V_{REF}/2$  source at the ADC input for unipolar parts and at 0V for bipolar devices. To test other DC values, apply a source to the J1/J2 inputs. It is advised to filter the signal to make the DC source noise compatible with that of the ADC. C26/C41 provide this filtering.

### AC TESTING

This tests the traditional AC characteristics of the converter and displays a Fast Fourier Transform (FFT) of the result. As in the histogram test, raw data is captured and passed to the PC where the FFT is performed thus displaying SNR, SINAD, THD and SFDR. The data can also be displayed in the time domain. To

perform an AC test, apply a sinusoidal signal to the evaluation board at the SMB inputs J1 for IN+ and J2 for IN-. Low distortion, better than 100dB, is required to allow true evaluation of the part. One possibility is to filter the input signal from the AC source. There is no suggested bandpass filter but consideration should be taken in the choice. Furthermore, if using a low frequency bandpass filter when the full-scale input range is more than a few Vpp, it is recommended to use the on board amplifiers to amplify the signal, thus preventing the filter from distorting the input signal.

### **DECIMATED AC TESTING**

The AC performances can be evaluated after digital filtering with enhanced resolution of up to 32 bits. Additional bits of resolution are attained when over sampling by:

## $f_{OVERSAMPLE} = 4^{N} * f_{SAMPLE}$

where , N = number of bits and  $4^{N}$ .= the DRATIO. Set the DRATIO to the amount of over sampling desired. When using decimation, the test duration increases with the larger number of samples taken. The decimated test requires the EVAL-CONTROL-BRD3.

# SERIAL PROGRAMMABLE PORT (AD7610, AD7612, AD7631, AD7634, AD7951, AD7952)

Figure 23 is a screen showing the flexible serial programmable port (SPP) used on the AD7610, AD7612, AD7631, AD7634 and AD7951 *i*CMOS ADCs. The SPP can be used in any serial mode and allows the configuration of: unipolar and bipolar input ranges, mode selection, straight binary or 2's complement output coding, and power down. The software demo allows two different configurations and alternates between these two every ten samples. To use just one range or mode, simply enter the same values into both "A" and "B" configuration windows. Note that when using the unipolar input ranges, a common mode voltage must be provided externally (DC coupled) as the board is configured with the common mode = 0V.

### Table 1. CNVST Generation, Analog Input Range

| Part   | Res<br>(bits) | Sample Rate | Analog Input Range | Analog Input Type |
|--------|---------------|-------------|--------------------|-------------------|
| AD7610 | 16            | 250kSPS     | 0-5V, 0-10V,       | SE                |
|        | 10            | 2501015     | +/-5V, +/-10V      | 52                |
| AD7612 | 16            | 750kSPS     | 0-5V, 0-10V,       | SE                |
|        |               |             | +/-5V, +/-10V      |                   |
| AD7621 | 16            | 3MSPS       | 0 to 2.5V          | Diff, Unipolar    |
| AD7622 | 16            | 2MSPS       | 0 to 2.5V          | Diff, Unipolar    |
| AD7623 | 16            | 1.33MSPS    | 0 to 2.5V          | Diff, Unipolar    |
| AD7625 | 16            | 4.5MSPS     | 0 to 2.5V          | Diff, Unipolar    |
| AD7631 | 16            | 250kSPS     | 0-5V, 0-10V,       | Diff              |
|        |               |             | +/-5V, +/-10V      |                   |
| AD7634 | 16            | 670kSPS     | 0-5V, 0-10V,       | Diff              |
|        |               |             | +/-5V, +/-10V      |                   |
| AD7641 | 18            | 2MSPS       | 0 to 2.5V          | Diff, Unipolar    |
| AD7643 | 18            | 1.25MSPS    | 0 to 2.5V          | Diff, Unipolar    |
| AD7650 | 16            | 571KSPS     | 0 to 2.5V          | SE, Unipolar      |
| AD7651 | 16            | 100KSPS     | 0 to 2.5V          | SE, Unipolar      |
| AD7652 | 16            | 500KSPS     | 0 to 2.5V          | SE, Unipolar      |
| AD7653 | 16            | 1MSPS       | 0 to 2.5V          | SE, Unipolar      |
| AD7654 | 16            | 500KSPS     | 0 to 5V            | 2-CH, SE Unipolar |
| AD7655 | 16            | 500KSPS     | 0 to 5V            | 4-CH, SE Unipolar |
| AD7660 | 16            | 100KSPS     | 0 to 2.5V          | SE, Unipolar      |
| AD7661 | 16            | 100KSPS     | 0 to 2.5V          | SE, Unipolar      |
| AD7663 | 16            | 250KSPS     | +/-5V              | SE, Bipolar       |
| AD7664 | 16            | 571KSPS     | 0 to 2.5V          | SE, Unipolar      |
| AD7665 | 16            | 571KSPS     | +/-5V              | SE, Bipolar       |
| AD7666 | 16            | 500KSPS     | 0 to 2.5V          | SE, Unipolar      |
| AD7667 | 16            | 1MSPS       | 0 to 2.5V          | SE, Unipolar      |
| AD7671 | 16            | 1MSPS       | +/-5V              | SE, Bipolar       |
| AD7674 | 18            | 800KSPS     | 0 to 5V            | Diff, Unipolar    |
| AD7675 | 16            | 100KSPS     | +/-2.5V            | Diff, Unipolar    |
| AD7676 | 16            | 500KSPS     | +/-2.5V            | Diff, Unipolar    |
| AD7677 | 16            | 1MSPS       | +/-2.5V            | Diff, Unipolar    |
| AD7678 | 18            | 100KSPS     | 0 to 5V            | Diff, Unipolar    |
| AD7679 | 18            | 571KSPS     | 0 to 5V            | Diff, Unipolar    |
| AD7951 | 14            | 1MSPS       | 0-5V, 0-10V,       | SE                |
|        |               |             | +/-5V, +/-10V      |                   |
| AD7952 | 14            | 1MSPS       | 0-5V, 0-10V,       | Diff              |
|        |               |             | +/-5V, +/-10V      |                   |

### Table 2. Jumper Description

| Jumper   | Name  | Default<br>Position   | Function                                                                                                    |
|----------|-------|-----------------------|----------------------------------------------------------------------------------------------------|
| JP1, JP2 | BUFF  | BUFF                  | Buffer amplifier: BUFF = use op amps to buffer analog input. NO BUFF = direct input from J1, J2 (SMB).                                                                |
| JP3      | VDRV- | -12V                  | Buffer amplifier negative supply: Selection of -12V, -5V or GND when using EVAL-CONTROL-<br>BRDX or voltages on SJ1 in stand alone mode.                              |
| JP4      | REFS  | REF                   | Reference selection: REF = use on board reference output for ADC reference. VDD = use analog supply (AVDD) for ADC reference.                                         |
| JP6      | OVDD  | 3.3V                  | ADC digital output supply voltage: Selction of 2.5V, 3.3V and VDIG. VDIG = +5V when using EVAL-CONTROL-BRDX or voltage on SJ2 in stand-alone mode.                    |
| JP7      | VREF+ | +12V                  | Reference circuit positive supply: Selection of +12V, +5V or AVDD when using EVAL-CONTROL-<br>BRDX or voltages on SJ1 in stand alone mode.                            |
| JP8      | VDRV+ | +12V                  | Buffer amplifier positive supply: Selection of +12V, +5V or AVDD when using EVAL-CONTROL-<br>BRDX or voltages on SJ1 in stand alone mode.                             |
| JP9      | DVDD  | VDIG/2.5 <sup>1</sup> | ADC digital supply voltage: Selection of +2.5V or VDIG (+5V) when using EVAL-CONTROL-<br>BRDX or voltage on SJ2 in stand-alone mode.                                  |
| JP19     | AVDD  | +5V/2.51              | ADC analog supply voltage: Selection of +2.5V, +5V or EXT when using EVAL-CONTROL-BRDX                                                                                |
| JP20     | REFB  | BUF                   | Reference buffer: BUFF = use U2 to buffer or amplify reference source. NO BUFF = use reference directly into ADC.                                                     |
| JP21     | VIO   | 3.3V                  | Gate array I/O voltage: Selection of 3.3V or OVDD. Note: gate array will be damaged if >3.3V (ie. when using OVDD = VDIG).                                            |
| JP22     | CNVST | INT                   | $\overline{\text{CNVST}}$ source: INT = use gate array to generate $\overline{\text{CNVST}}$ . EXT = use external source into J3, SMB for $\overline{\text{CNVST}}$ . |

<sup>1</sup> For AD7621/22/23//25/41/43 these are set to +2.5V. Note that setting these to +5V will permanently destruct the ADC.

### Table 3. S16 - Configuration Select Switch Description

### Note: (OFF = LOW, ON = HIGH)

| Position | Name                  | Default<br>Position | Function                                                                                                    |
|----------|-----------------------|---------------------|----------------------------------------------------------------------------------------------------|
| 1        | WARP                  | LOW                 | Conversion mode selection: Used in conjunction with IMPULSE. When HIGH with IMPULSE=<br>LOW, the fastest (Warp) mode is used for maximum throughput. When LOW and IMPULSE =<br>LOW, Normal mode is used. |
| 2        | IMPULSE               | LOW                 | Conversion mode selection: Used in conjunction with WARP. When HIGH with WARP = LOW, a reduced power mode is used in which the power consumption is proportional to the throughput rate.                 |
| 3        | BIP                   | LOW                 | For future use.                                                                                                    |
| 4        | TEN                   | LOW                 | For future use.                                                                                                    |
| 5        | A0/M0                 | LOW                 | A0, input Mux selection: Used for AD7654/AD7655 (refer to datasheet).<br>M0, data output interface selection: Used along with M1 for 18-bit ADCs.                                                        |
| 6        | BYTE/M1               | LOW                 | BYTESWAP, used for 8-bit interface mode on 16-bit ADCs: MSByte is swapped with LSByte on 8 data lines.                                                                                                   |
| 7        | a a 1 <mark>26</mark> |                     | M1, data output interface selection: Used along with M0 for 18-bit ADCs.                                                                                                    |
| 7        | OB/2C                 | HIGH                | Data output select: LOW = Use 2's complement output. HIGH = Straight binary output.                                                                                                    |
| 8        | SER/PAR               | LOW                 | Data output interface select: LOW = Parallel interface. HIGH = Serial interface.                                                                                                    |
| 9        | EXT/INT               | LOW                 | Serial clock source select: LOW = Use ADC internal serial clock, SCLK is an output. HIGH= Use external clock, which is MCLK (40 MHz) and SCLK is an input. Not used in parallel reading mode.            |
| 10       | INVSYNC               | LOW                 | Serial sync (SYNC) active state: LOW = SYNC is active HIGH. HIGH = SYNC is active LOW. Used only for Master mode (internal SCLK). Not used in parallel reading mode.                                     |
| 11       | INVSCLK               | LOW                 | Serial clock (SCLK) active edge: LOW = Use SCLK falling edge. HIGH = Use SCLK rising edge.<br>Active in all serial modes. Not used in parallel reading mode.                                             |
| 12       | RDC                   | LOW                 | Read during convert: LOW = Read data after conversion (BUSY = LOW). HIGH = Read data during conversions (BUSY = HIGH). Used in both parallel and serial interface modes.                                 |

### Table 4. S35 - Configuration Select Switch Description

Note: (OFF = LOW, ON = HIGH)

| Position | Name  | Default<br>Position | Function                                                                                                    |
|----------|-------|---------------------|----------------------------------------------------------------------------------------------------|
| 1        | RESET | LOW                 | Reset ADC: LOW = Enables the converter. HIGH = Abort conversion (if any).                                                                                                    |
| 2        | PD    | LOW                 | Power down: LOW = Enables the converter . HIGH = Powers down the converter. Power consumption is reduced to a minimum after the current conversion.                                                          |
| 3        | PDBUF | LOW                 | Internal reference buffer power down: LOW = Enable on chip buffer. HIGH = Power down<br>internal buffer.                                                                                                    |
| 4        | PDREF | LOW                 | Internal reference power down: LOW = Enable on chip reference. HIGH = Power down internal reference. Note that when using the on chip reference, the buffer also needs to be enabled (PDREF = PDBUF = HIGH). |

### **TABLE 5.TEST POINTS**

| Test<br>Point | Available<br>Signal | Туре         | Description                                                                                                    |
|---------------|---------------------|--------------|----------------------------------------------------------------------------------------------------|
| TP1           | BUSY                | Output       | BUSY signal.                                                                                                    |
| TP2           | A0/M0               | Input        | Same as S16, position 5                                                                                                    |
| TP3           | SIG+                | Input        | Analog +input.                                                                                                    |
| TP4           | AGND                | GND          | Analog ground close to SIG+.                                                                                                    |
| TP5           | REF                 | Input/Output | Reference input. Output for devices with on-chip reference.                                                                                                    |
| TP7           | DGND                | GND          | Digital ground near SJ2.                                                                                                    |
| TP8           | CNVST               | Input        | CNVST signal.                                                                                                    |
| TP9           | AGND                | GND          | Analog ground close to REF.                                                                                                    |
| TP10          | CS                  | Input        | CS, chip select signal.                                                                                                    |
| TP11          | RD                  | Input        | RD, read signal.                                                                                                    |
| TP12          | OVDD                | Power        | Digital output supply.                                                                                                    |
| TP13          | DVDD                | Power        | Digital core supply.                                                                                                    |
| TP14          | AVDD                | Power        | Analog supply.                                                                                                    |
| TP15          | AGND                | GND          | Analog ground close to SIG                                                                                                    |
| TP16          | SIG-                | Input        | Analog –input for differential parts.                                                                                                    |
| TP17          | SCLK                | Input/Output | Buffered serial clock.                                                                                                    |
| TP18          | SYNC                | Output       | Buffered serial sync.                                                                                                    |
| TP19          | SDOUT               | Output       | Buffered serial data.                                                                                                    |
| TP20          | TEMP                | Output       | TEMP, for ADC with internal reference. Outputs temperature dependant voltage (approx. 300mV with $T_A = 25^{\circ}$ C).                                                                                                    |
| TP22          | REFIN               | Input/Ouput  | For ADCs with internal reference, REFBUFIN can be used to connect external reference into the reference buffer input when PDBUF = LOW and PDREF = HIGH. With the internal reference (and buffer) enabled, this pin will produce the intenal bandgap refrence voltage. |
| TP23          | BVDD                | Output       | Internal reference bandgap supply. Connected to AVDD via s19.                                                                                                    |
| T3            | SDOUT               | Output       | Direct ADC serial data.                                                                                                    |
| T4            | SCLK                | Input/Output | Direct ADC serial clock.                                                                                                    |
| T5            | SYNC                | Output       | Direct ADC serial SYNC.                                                                                                    |
| T6            | RDERROR             | Output       | Direct ADC serial read error.                                                                                                    |

### Table 6. Bill of Materials for the Connectors

| Ref Des | Connector Type                         | Manf.      | Part No.    |
|---------|----------------------------------------|------------|-------------|
| J1 – J3 | RT Angle SMB Male                      | Pasternack | PE4177      |
| P2      | 0.100 X 0.100 straight IDC header 2X20 | 3M         | 2540-6002UB |
| P3      | 32X3 RT PC MOUNT CONNECTOR             | ERNI       | 533402      |

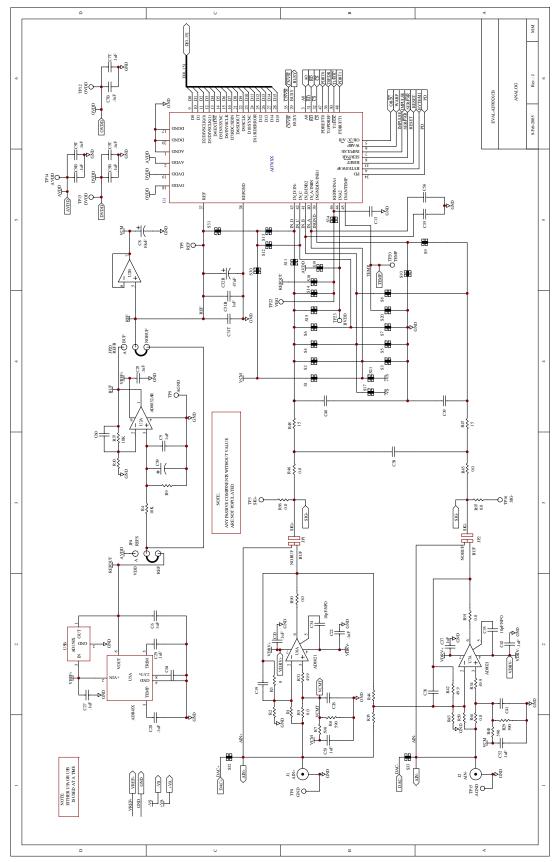

Figure 2. Schematic, Analog

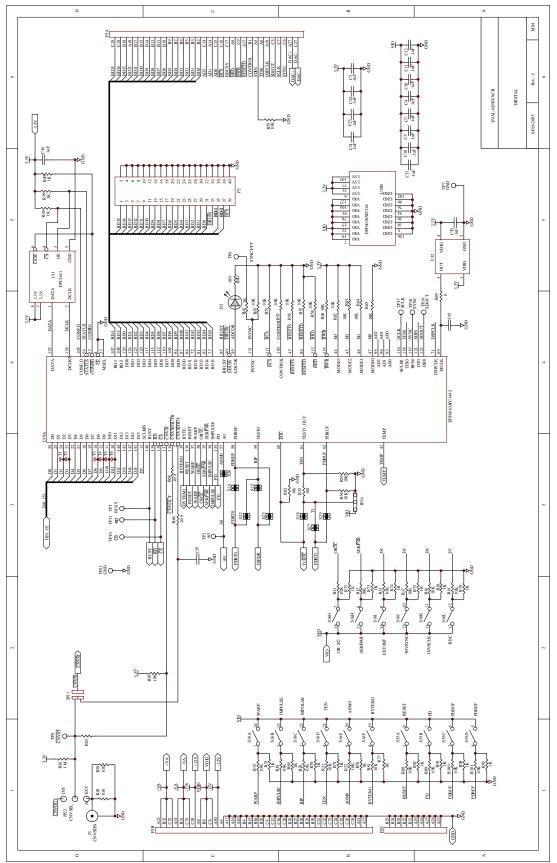

Figure 3. Schematic, Digital

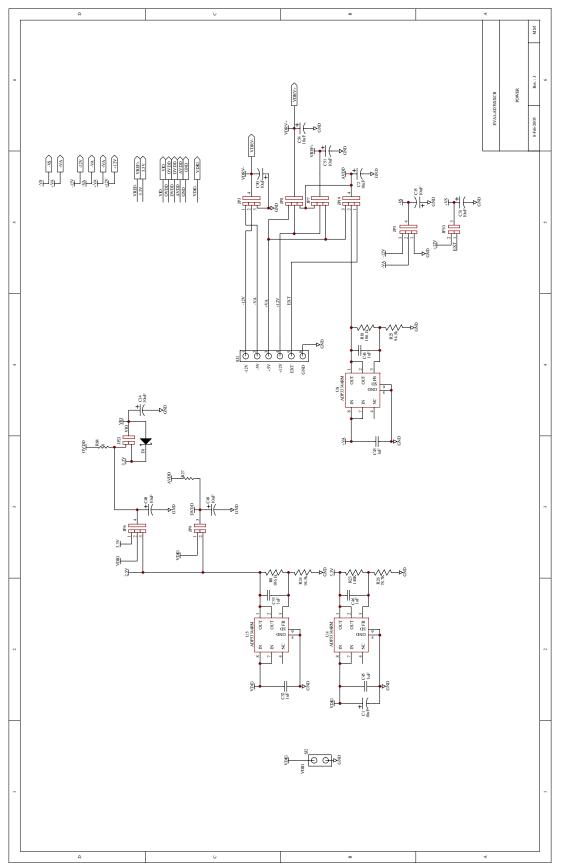

Figure 4. Schematic, Power

# EVAL-AD76XXCBZ

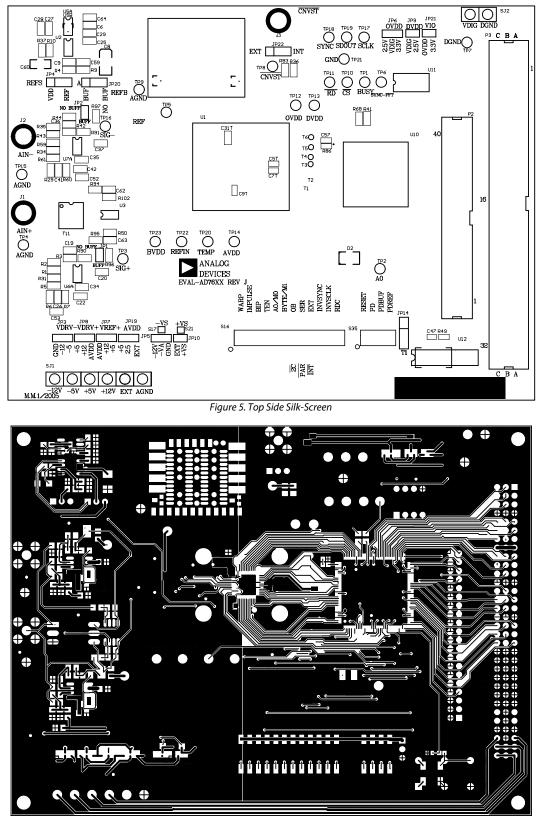

Figure 6. Top Layer

**Preliminary Technical Data** 

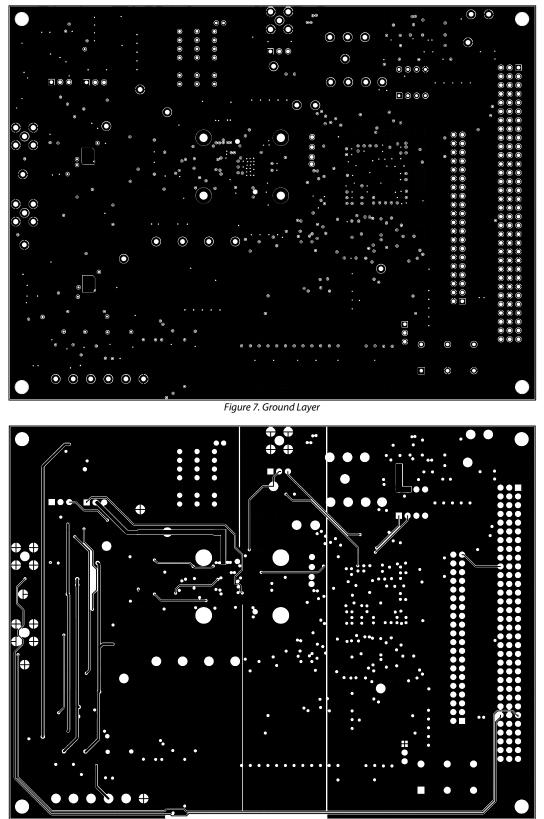

Figure 8. Shield Layer

# EVAL-AD76XXCBZ

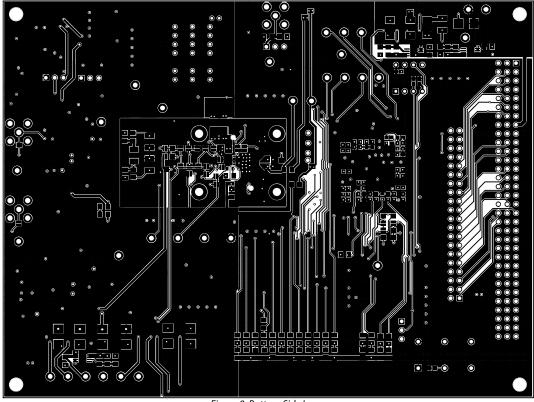

Figure 9. Bottom Side Layer

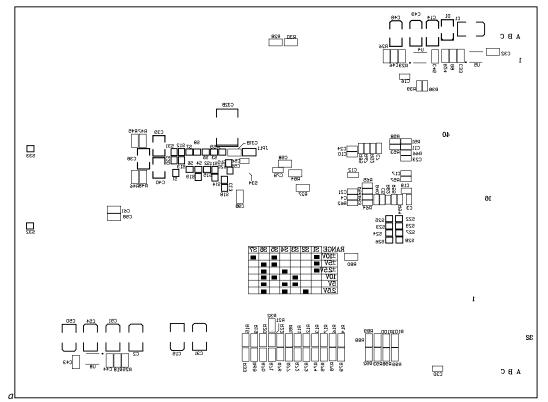

Figure 10. Bottom Side Silk-Screen

| High-Res ADC Eval SW 1pt0.vi     Elie Edit Operate Window Help                                                                                                    |                                                                                                    | - 1 |
|----------------------------------------------------------------------------------------------------|----------------------------------------------------------------------------------------------------|-----|
| Wednesday, October 17, 2007         Representation         Processing         Converties           3:06 PM         Representation         Representation         Converties         Converties                                                                                                    | Revision 1.0                                                                                                 |     |
| Raw Data Capture       Decimation         # of Samples (k)       32       Single Capture (F3)         18000 -       16000 -         16000 -       12000 -                                                                                                    | Part<br>AD7621<br>Sample Frequency<br>Input Range<br>E2.5V (SV D-P)<br>Interface Mode                        |     |
| 10000-       Histogram         8000-       +         6000-       +         4000-       +         2000-       Code         0-       -                                                                                                    | Power Mode<br>All on Warp<br>Byteswap Reset                                                                  |     |
| 32765       32767       32768       32769       32770       32771       32772       32773         Histogram Data         Max Amplitude       0       uV       0       LSB       Transition Noise       0       uV       0       LSB         Min Amplitude       0       uV       0       LSB       DC Offset/Mean       0       uv       0       LSB         Pk-pk Amplitude       0       uV       0       LSB       RMS       0       uV       LSB | Load Previous Configuration<br>Save (F5)<br>Print (F8)<br>Eval Board<br>Documentation<br>STOP (F10)<br>RESET | 4   |

Figure 11. Setup Screen

The following details the operation of the C:\Program Files\Analog Devices\Hi-res ADC's CED x.x\**ADC Eval SW CED.exe** software.

The arrow is used to start the software. When running
 is displayed.

**2.** The part to be evaluated is selected here.

**3.** The controls are used to set:

*Sample Frequency* – units can be used such as 3M (case sensitive) for 3,000,000 Hz.

*Clock Source* - for FPGA. Selections between capture board or evaluation board.

*Cnv Mode* – This selects between continuous (Cont.) or Burst conversion modes. In continuous mode, the ADC is continuously converting. In Burst mode, the ADC is not converting (sample clock held in inactive state) and the conversions begin once the *"Single Capture"* or *"Continuous Capture"* buttons have been selected.

*Interface mode* – This selects the digital interface to the onboard FPGA. *Byteswap* – A subset of the digital interface mode, this is used to demonstrate byte-wide transfers to the FPGA.

*Coding* – Another subset to the digital interface mode, this can be used to select straight binary or 2's complement output.

*Power* – This can be used to power down the ADC, power down the internal reference, etc.

*Mode* – This selects the conversion mode of operation.

**4**. These controls are used for saving, printing, help, etc. and are also accessed in the File menu.

Save (F5): type – LabView config, allows the current configuration to be saved to a *filename.dat* file. Useful when changing many of the default controls. To load the saved configuration, use the Load Previous Configuration.

Type – Html, saves the current screen shot to an Html file.

Type – Spreadsheet, saves the current data displayed in the chart in a tab delimited spreadsheet. Raw ADC Data is time domain in V or Code, FFT or Decimated is in dB.

5. Stop (F10) is used to stops the software. The 🔍 can also be used to stop the software. RESET is used to reset the CED or ECB capture boards.

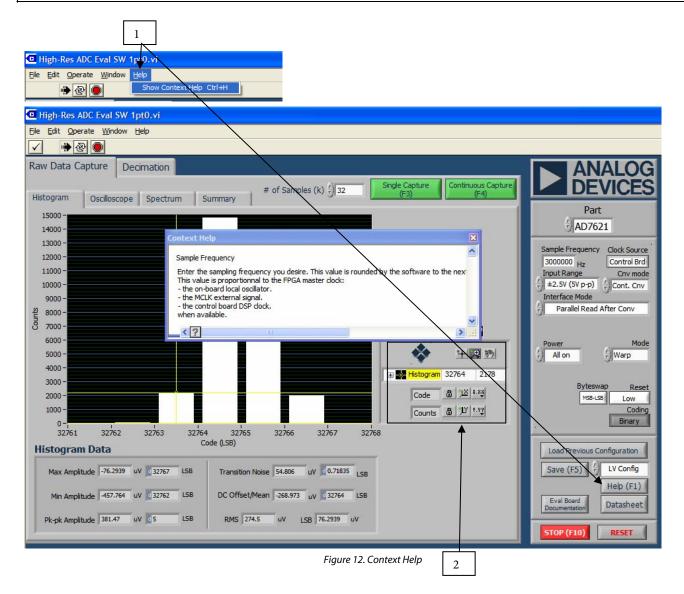

1. To use the on-screen help. Select Help, Show Context Help or click the Help (F1). An example of the Context Help is shown above for the Sample Frequency. Placing the curser on most screen items displays useful help for the particular control or displayed unit.

2. These controls are used for axes and zooming panning.

۵ Locks the graph axis to automatically fit the data.

b Uses last axis set by user.  $\overset{\checkmark}{\amalg}$ ,  $\overset{\checkmark}{\amalg}$  rescale the axes to the automatic values.

8.88, Y.YY are used to set axes properties such as format, precision, color, etc.

Displays the cursor.

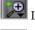

Is used For zooming in and out.

۳, Is used for panning.

Is used to set various graph properties such as graph type, colors, lines, etc.

# **Preliminary Technical Data**

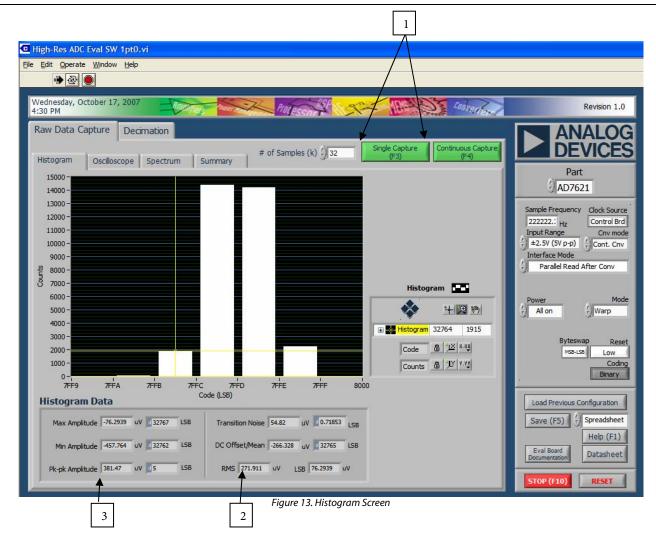

**1.** These radio buttons are used to perform a Single Capture or Continuous Capture of data set in the *# of Samples* field. The results are displayed in the chart. Note that the results can be displayed as:

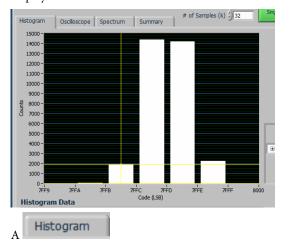

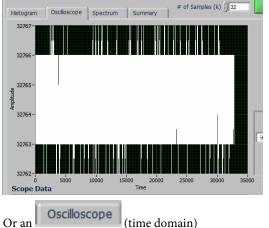

**2.**, **3**. These display the statistics for the X and Y-axes, respectively.

# EVAL-AD76XXCBZ

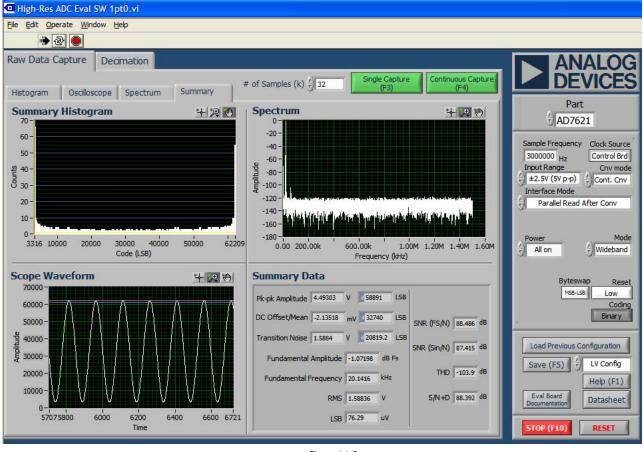

Figure 14. Summary

The charts can be displayed together when the

Summary

tab is selected.

**Preliminary Technical Data** 

1

| High-Res ADC Eval SW 1pt0.vi                                                                                                    |                                                                           |
|----------------------------------------------------------------------------------------------------|---------------------------------------------------------------------------|
| <u>File Edit Operate Window H</u> elp                                                                                                    |                                                                           |
| 🐡 🕸 🔘                                                                                                    |                                                                           |
| Raw Data Capture Decimation                                                                                                    |                                                                           |
| Single                                                                                                    |                                                                           |
|                                                                                                    |                                                                           |
| 0-10-10-10-10-10-10-10-10-10-10-10-10-10                                                                                                    | Part                                                                      |
|                                                                                                    | erage 1 AD7621                                                            |
| Win                                                                                                    | ndow (Kaiser Sample Frequency Clock Source                                |
| -40 -                                                                                                    | 3000000 Hz Control Brd                                                    |
| -60 - 7                                                                                                    | Input Range Cnv mode                                                      |
| (f) (f) (f | =2.5V (5V p-p)<br>Interface Mode                                          |
| (Ep) -300 -<br>                                                                                                    | Spectrum                                                                  |
|                                                                                                    | ** 11 (070) ms1                                                           |
| -120 - אין איז איז איז איז איז איז איז איז איז איז                                                                                                    | Y 上國動<br>Power Mode                                                       |
| -140 - กระ และกระหมายสาวาที่ หาว่านี้ และกระ เหมาะไม่ และ มนและหมายโละ โดยสาวาที่ 🗰 💌 🗮                                                                                                    | Frequency 0.000 -73.580 $\frac{t}{\tau}$ All on $\frac{t}{\tau}$ Wideband |
|                                                                                                    | Frequency B 12 * **                                                       |
|                                                                                                    | Amplitude & YY Y.YY Byteswap Reset                                        |
| -180                                                                                                    | MSB-LSB LOW                                                               |
| Spectrum Data Frequency (kHz)                                                                                                    | Coding                                                                    |
| Max Amplitude 2.42134 V 64505 LSB Fundamental & Harmonics SNR (FS/N) 89.474 dB                                                                                                    | · · · · · · · · · · · · · · · · · · ·                                     |
| Min Amplitude -2.42195 V 1023 LSB Frequency Amplitude SNR (Sin/N) 88.976 dB                                                                                                    | Load Previous Configuration                                               |
| Pk-pk Amplitude 4.84329 V 63482 LSB Fund 10.0708 kHz -0.497959 THD -103.4 dB                                                                                                    | Save (F5)                                                                 |
| DC Offset/Mean 714.806 UV 32777.4 L5B 2nd 20.1416 kHz -109.542 S/N+D 89.322 dB                                                                                                    |                                                                           |
| Fundamental Amplitude -0.497959 dB Fs 3rd 30.2124 kHz -105.601 SFDR 105.10 dB                                                                                                    | Eural Based                                                               |
| Fundamental Frequency 10.0708 kHz 4th 40.2832 kHz -130.016 Noise Floor -136.7 dB                                                                                                    | Documentation                                                             |
| RMS 1.71128 V 5th 50.354 kHz -120.66 Bin Width 91.552 dB                                                                                                    | STOP (F10) RESET                                                          |
|                                                                                                    |                                                                           |
| Figure 15. FFT Spect                                                                                                    | trum                                                                      |
| 1 3 2 Highe Ishn spect                                                                                                    |                                                                           |

1. Displays the FFT when the Spectrum chart is selected

2., 3. Display the data for the X and Y-axes, respectively.

•

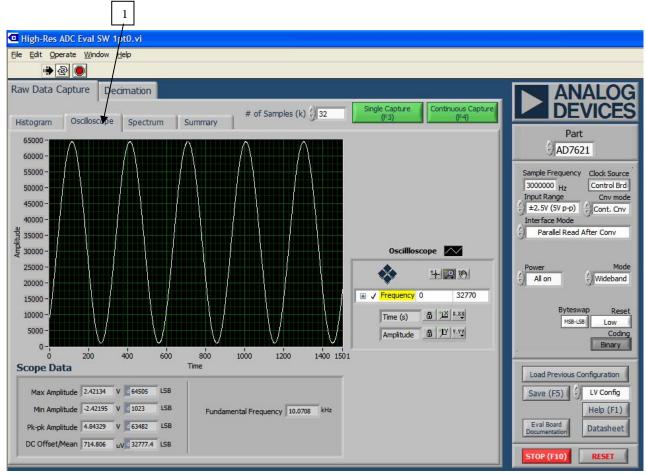

Figure 16 .Oscilloscope

1. Time domain data can be viewed with the oscilloscope also.

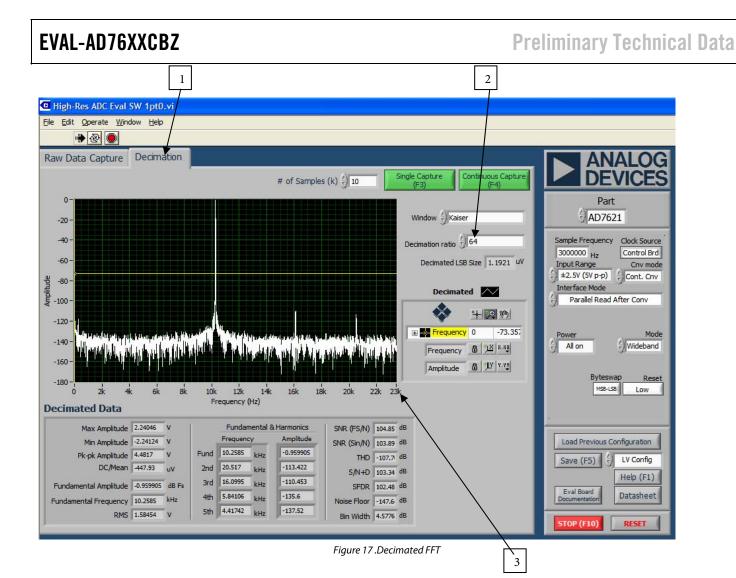

1. As detailed in the Decimated AC Testing section.

**2.** The Decimation Ratio is the over-sampling ratio. Note that for every power of 4, the effective resolution increases by 6dB or 1 bit (power of 10, increases by 10dB).

3. The Nyquist frequency is displayed as:

$$F_{NYQUIST} = \frac{SampleFrequency}{2*DecimationRatio}$$

# EVAL-AD76XXCBZ

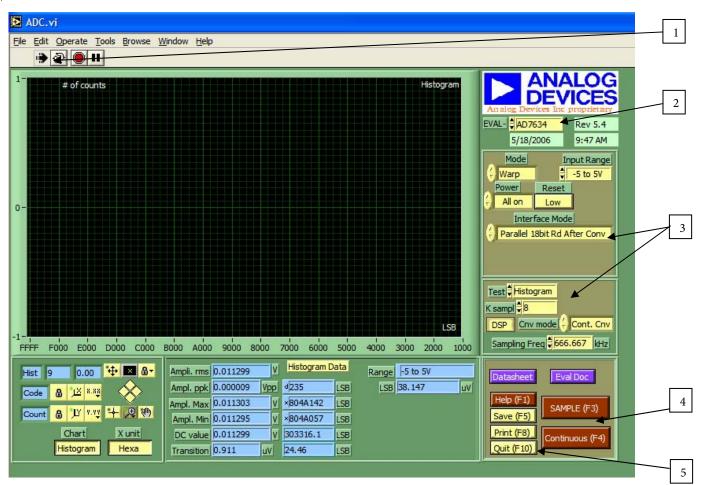

### Figure 18. Setup Screen

The following details the operation of the C:\Program Files\Analog Devices\Hi-res ADC's x.x\**ADC.exe** software.

The arrow is used to start the software. When running
 is displayed.

**2.** The part to be evaluated is selected here.

**3.** The controls are used to set:

*Sampling Frequency* – Slect the up/donw arrows or enter a value (which will be rounded).

DSP Clock Source - for FPGA. Selections between DSP capture board or local to the evaluation board.

*Cnv Mode* – This selects between continuous (Cont.) or Burst conversion modes. In continuous mode, the ADC is continuously converting. In Burst mode, the ADC is not converting (sample clock held in inactive state) and the conversions begin once the *"Single Capture"* or *"Continuous Capture"* buttons have been selected.

*Interface mode* – This selects the digital interface to the onboard FPGA.

*Byteswap* – A subset of the digital interface mode, this is used to demonstrate byte-wide transfers to the FPGA.

*Coding* – Another subset to the digital interface mode, this can be used to select straight binary or 2's complement output.

*Power* – This can be used to power down the ADC, power down the internal reference, etc.

*Mode* – This selects the conversion mode of operation.

Test - Selection between Histogram, AC or Decimated.

K samples – Number of samples (conversions) to capture.

**4**. These controls are used for sampling, saving, printing, help, quite, etc. and are also accessed in the File menu.

Sample (F3) – Captures the amount of k samples and display on the chart

Contionuous (F4) - Continuously sample and update chart.

Save (F5): – Saves the current data displayed in a text file of row format.

5.Quite (F10) is used to stops the software. The 🔎 can also be used to stop the software.

| ADC.vi                                                                                                    |                                                      |  |  |  |
|----------------------------------------------------------------------------------------------------|------------------------------------------------------|--|--|--|
| Edit       Operate       Tools       Browse       Window       Help         Image: Construction of the second second                                                                                          |                                                      |  |  |  |
| 4500 - # of counts Histogram                                                                                                    | Analog Devices Inc. proprietary                      |  |  |  |
| 3500 -                                                                                                    | EVAL- #AD7634 Rev 5.4<br>5/18/2006 9:51 AM           |  |  |  |
| 3000 -                                                                                                    | Mode Input Range                                     |  |  |  |
| 2500 -                                                                                                    | All on Low                                           |  |  |  |
|                                                                                                    | Interface Mode<br>Parallel 18bit Rd After Conv       |  |  |  |
| 1500 -                                                                                                    |                                                      |  |  |  |
| 500 -                                                                                                    | Test <mark>+ Histogram</mark><br>K sampl + β         |  |  |  |
| 0 - LSB<br>20005 20004 20003 20002 200014 20000 1FFFF 1FFFE 1FFFD 1FFFC 1FFFB                                                                                                    | DSP Cnv mode Cont. Cnv<br>Sampling Freq 5666.667 kHz |  |  |  |
| Hist         1310:         3.00         Image         Ampli. rms         0.000030         V         Histogram Data         Range         F5 to 5V           Code         Image         Image                                                                                                    | Datasheet Eval Doc                                   |  |  |  |
| Code         B         ⊥X         *.**         Ampl. pok         0.000229         ypp         4s         LSB         LSB         LSB         14.7         UV           Count         B         JY         Y.vy         +         Impl. max         0.000114         V         ×20003         LSB           Ampl. //in         -0.000114         V         ×1FFFD         LSB         LSB         LSB                                                                                                    | Help (F1)<br>Save (F5)                               |  |  |  |
| Chart         X unit         DC value         -0.000001         y         -0.0         LSB           Histogram         Hexa         Transition         29.911         uV         0.78         LSB                                                                                                    | Print (F8)<br>Quit (F10)                             |  |  |  |
|                                                                                                    |                                                      |  |  |  |
| Image: Second second se |                                                      |  |  |  |
| <b>1.</b> The results are displayed in this chart. Also, the cursor (vellow) can be dragged it to a desired location where the X-axis                                                                                                    |                                                      |  |  |  |

7) can be dragged it to a desired location where the X-axis (ye values and the Y-axis value will be displayed.

2. Different measurements are displayed here. The DC value, Transition Noise and other values such as the ADC range and LSB value in Volts.

3. These controls are used for axes and zooming panning.

**B** Locks the graph axis to automatically fit the data.

**b** Uses last axis set by user. **H** rescale the axes to the automatic values.

¥.¥¥ 8.88

are used to set axes properties such as format, precision, color, etc.

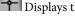

Is used For zooming in and out.

Is used for panning.

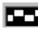

Is used to set various graph properties such as graph type, colors, lines, etc.

### Chart X unit

Histogram Hexa These control the choice of chart type and X-units. Chart type selection of Histogram or Time and X-units of hexadecimal or Volts.

# EVAL-AD76XXCBZ

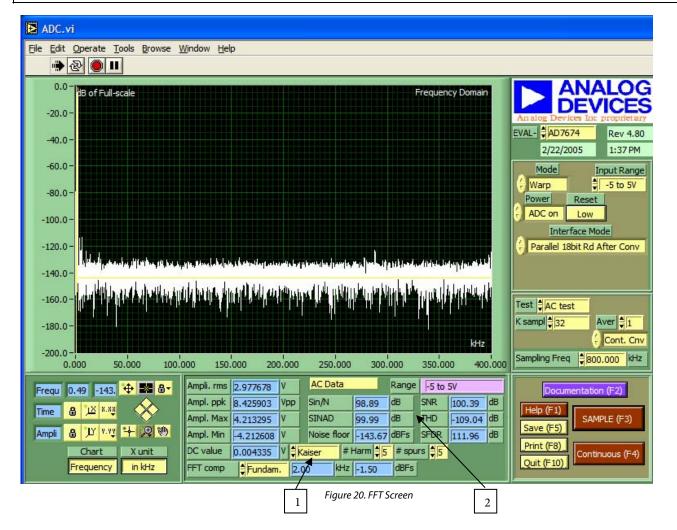

**1.** AC test results are displayed here. Also the choice of viewing the amplitude of a certain FFT component can be selected from the FFT component menu.

**2.** Choice of either a Kaiser window or a Blackmann-Harris window from the is menu.

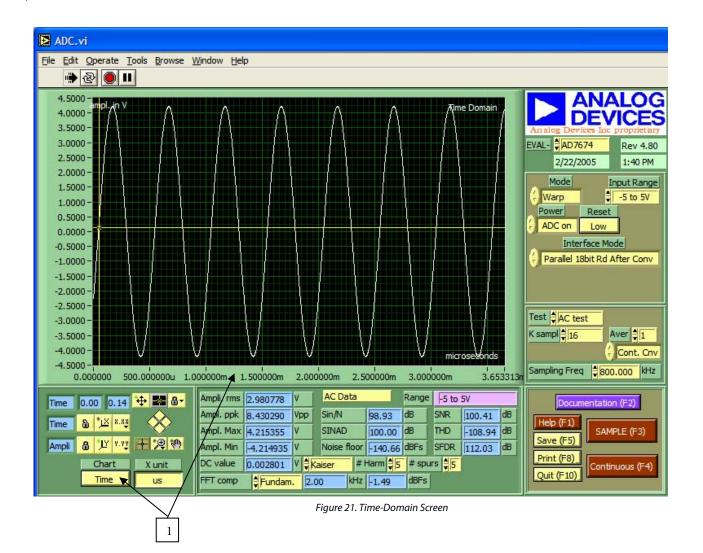

**1.** The AC test can also be displayed in the Time Domain. To view the Time domain output, select Time in this menu.

# EVAL-AD76XXCBZ

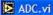

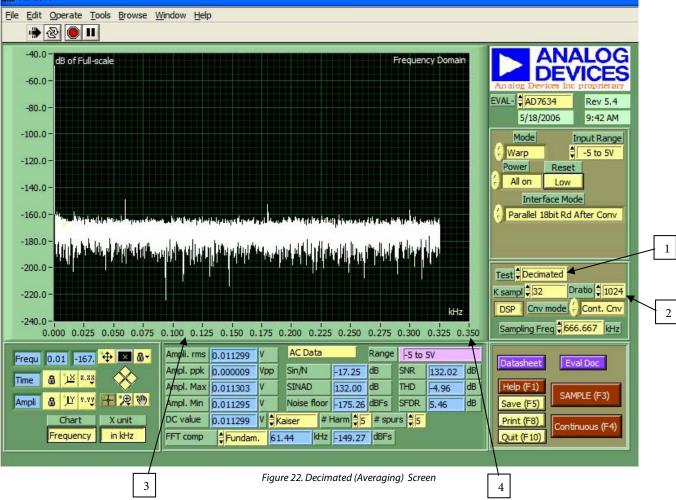

1. As detailed in the Decimated AC Testing section.

**2.** The decimation ratio (Dratio) and number of Ksamples are entered here. The decimation ratio is the over-sampling ratio. Note that for every power of 4, the effective resolution increases by 6dB or 1 bit (power of 10, increases by 10dB).

**3.** AC test results with decimated averaging are shown here. The SNR indicator also represents the dynamic range when no signal is present.

**4.** The Nyquist frequency is displayed as:

$$F_{\text{NYQUIST}} = \frac{F_{\text{SAMPLE}}}{2 * D_{\text{RATIO}}}$$

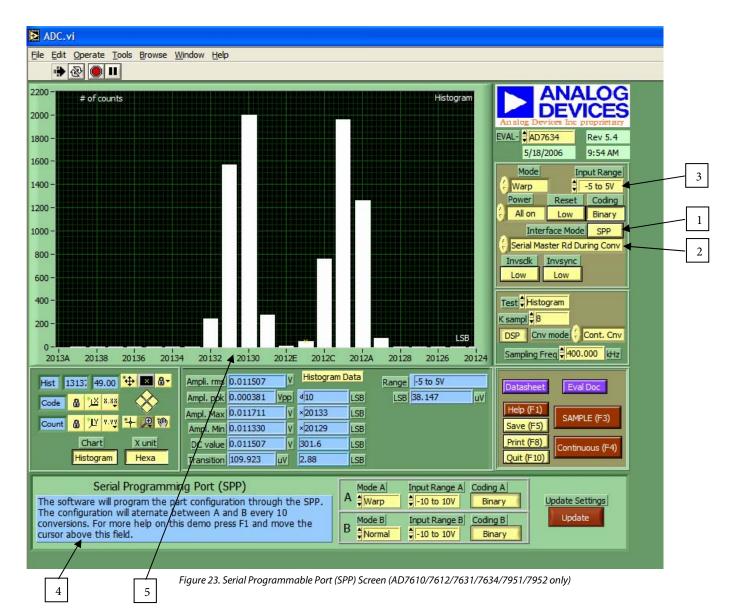

1. This selects the Serial Programmable Port

**2.** This selects the interface mode. Any of the four serial modes can be used to program the ADC through the Serial Programmable Port

**3.** This selects the input range configured through the Serial Programmable Port (SPP)or hardware pins.

**4.** As per this informative description, the software will collect data every ten samples from the two sets of data entered in the

"A" and "B" configurations through the Serial Programmable Serial Port (SPP).

**5.** The results are displayed here for the two different configurations. This particular example is showing the bipolar zero error difference between Warp and Normal modes.

### ORDERING GUIDE

| ORDERING GUIDE                  |                             |  |  |  |
|---------------------------------|-----------------------------|--|--|--|
| <b>Evaluation Board Model</b>   | Product                     |  |  |  |
| EVAL-AD7610CBZ                  | AD7610ASTZ/ACPZ             |  |  |  |
| EVAL-AD7612CBZ                  | AD7612ASTZ/ACPZ             |  |  |  |
| EVAL-AD7621CBZ                  | AD7621ASTZ/ACPZ             |  |  |  |
| EVAL-AD7622CBZ                  | AD7622BSTZ/BCPZ             |  |  |  |
| EVAL-AD7623CBZ                  | AD7623ASTZ/ACPZ             |  |  |  |
| EVAL-AD7631CBZ                  | AD7631ASTZ/ACPZ             |  |  |  |
| EVAL-AD7634CBZ                  | AD7634ASTZ/ACPZ             |  |  |  |
| EVAL-AD7641CBZ                  | AD7641BSTZ/BCPZ             |  |  |  |
| EVAL-AD7643CBZ                  | AD7643BSTZ/BCPZ             |  |  |  |
| EVAL-AD7650CBZ                  | AD7650ASTZ/ACPZ             |  |  |  |
| EVAL-AD7651CBZ                  | AD7651ASTZ/ACPZ             |  |  |  |
| EVAL-AD7652CBZ                  | AD7652ASTZ/ACPZ             |  |  |  |
| EVAL-AD7653CBZ                  | AD7653ASTZ/ACPZ             |  |  |  |
| EVAL-AD7654CBZ                  | AD7654ASTZ/ACPZ             |  |  |  |
| EVAL-AD7655CBZ                  | AD7655ASTZ/ACPZ             |  |  |  |
| EVAL-AD7660CBZ                  | AD7660ASTZ/ACPZ             |  |  |  |
| EVAL-AD7661CBZ                  | AD7661ASTZ/ACPZ             |  |  |  |
| EVAL-AD7663CBZ                  | AD7663ASTZ/ACPZ             |  |  |  |
| EVAL-AD7664CBZ                  | AD7664ASTZ/ACPZ             |  |  |  |
| EVAL-AD7665CBZ                  | AD7665ASTZ/ACPZ             |  |  |  |
| EVAL-AD7666CBZ                  | AD7666ASTZ/ACPZ             |  |  |  |
| EVAL-AD7667CBZ                  | AD7667ASTZ/ACPZ             |  |  |  |
| EVAL-AD7671CBZ                  | AD7671ASTZ/ACPZ             |  |  |  |
| EVAL-AD7674CBZ                  | AD7674ASTZ/ACPZ             |  |  |  |
| EVAL-AD7675CBZ                  | AD7675ASTZ/ACPZ             |  |  |  |
| EVAL-AD7676CBZ                  | AD7676ASTZ/ACPZ             |  |  |  |
| EVAL-AD7677CBZ                  | AD7677ASTZ/ACPZ             |  |  |  |
| EVAL-AD7678CBZ                  | AD7678ASTZ/ACPZ             |  |  |  |
| EVAL-AD7679CBZ                  | AD7679ASTZ/ACPZ             |  |  |  |
| EVAL-AD7951CBZ                  | AD7951ASTZ/ACPZ             |  |  |  |
| EVAL-AD7952CBZ                  | AD7951ASTZ/ACPZ             |  |  |  |
| EVAL-CED1Z                      | USB Capture Board           |  |  |  |
| EVAL-CONTROL BRD2Z <sup>1</sup> | Parallel Port Capture Board |  |  |  |
| EVAL-CONTROL BRD3Z              | Parallel Port Capture Board |  |  |  |

<sup>1</sup> Not in production any longer.

# NOTES

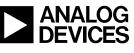

www.analog.com

©2007 Analog Devices, Inc. All rights reserved. Trademarks and registered trademarks are the property of their respective owners. PR07201-0-11/07(PrA)

Rev. PrA | Page 30 of 30